## **HƯỚNG DẪN SỬ DỤNG BÁO CÁO NGHIÊN CỨU KHOA HỌC ĐIỆN TỬ**

**Sử dụng báo cáo nghiên cứu khoa học điện tử thuộc hệ thống thư viện trường ĐHCT, Bạn đọc thực hiện**:

**Bước 1**: Truy cập địa chỉ: [https://lrc.ctu.edu.vn](https://lrc.ctu.edu.vn/)

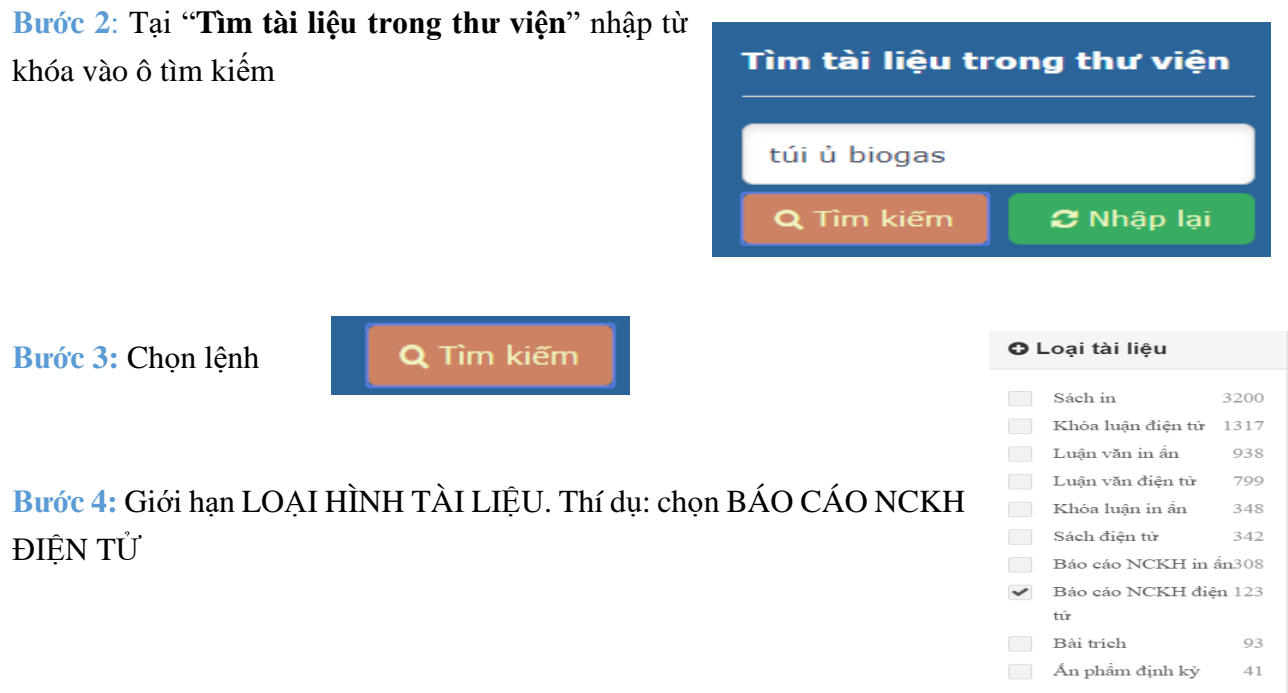

**Bước 5**: Chọn **đăng nhập** (Sử dụng tài khoản đăng nhập quản lý giảng dạy, học tập. Mã số: HS, SV, HV, CB-VC) Đăng nhập

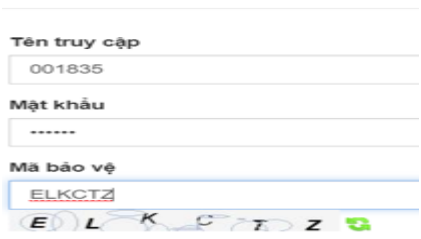

**Bước 6:** Chọn tên tài liệu. Thí dụ:

■ Sử dụng ngớc thải sau túi ủ biogas với nguyên liệu nạp là phân bò trồng cỏ voi (pennisetum purpurrerum) :

**Bước 7:** Chọn xem toàn văn/ xem preview

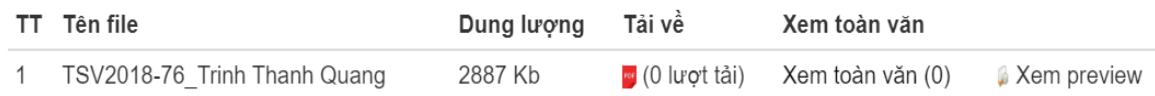

**Chú ý: Tài liệu đọc trực tuyến, bạn đọc không thực hiện lưu dữ liệu**